# Risoluzione dei problemi relativi alla funzionalità di richiesta dell'agente SocialMiner (richiamata) con UCCE  $\overline{\phantom{a}}$

### Sommario

Introduzione **Prerequisiti Requisiti** Componenti usati Premesse Problema 1 Soluzione 1 Problema 2 Soluzione 2

# Introduzione

In questo documento viene descritta la procedura di risoluzione dei problemi per identificare il modo in cui una richiesta agente (callback) viene ricevuta, inoltrata ed elaborata da Social Miner quando configurata con Unified Contact Center Enterprise (UCCE) tramite le tracce.

# **Prerequisiti**

- Cisco SocialMiner
- UCCE

### **Requisiti**

Cisco raccomanda la conoscenza dei seguenti argomenti:

- $\bullet$  Cisco UCCE 11.6(1)
- Cisco SocialMiner 11.6.2

### Componenti usati

 Il riferimento delle informazioni contenute in questo documento è Cisco UCCE 11.6(1) e SocialMiner 11.6.2

Le informazioni discusse in questo documento fanno riferimento a dispositivi usati in uno specifico ambiente di emulazione. Su tutti i dispositivi menzionati nel documento la configurazione è stata ripristinata ai valori predefiniti. Se la rete è operativa, valutare attentamente eventuali conseguenze derivanti dall'uso dei comandi.

## Premesse

Il documento è diviso in due sezioni. La prima sezione mostra quali sono le tracce necessarie e come raccogliere queste informazioni da SocialMiner. La seconda riguarda la modalità di elaborazione della richiesta di richiamata proveniente dall'applicazione tramite SocialMiner e UCCE.

## Problema 1

Quali tracce devono essere raccolte per determinare in che modo una richiesta agente (callback) viene ricevuta, inoltrata ed elaborata da SocialMiner quando integrata con UCCE.

## Soluzione 1

• Log di SocialMiner

Per visualizzare gli eventi chiamata sono necessari i registri ccpapi e runtime. Questi log possono essere scaricati tramite

1. Dalla CLI del protocollo SSH :

file get activelog mca/logs/ccpapi/\* recurs compress

file get activelog mca/logs/runtime/\* recurs compress

2. Utilizza lo strumento di monitoraggio in tempo reale (RTMT) Cisco per scaricare i log di SocialMiner per:

- API REST SocialMiner
- Servizio di runtime di SocialMiner
- Da UCCE utilizzare il portico Diagnose per raccogliere i log per: processo MR PG PIMProcesso OPC MR PGProcesso router (rtr)Processo JGW PG AgentProcesso PG PIM dell'agente

### Problema 2

Quali sono gli eventi importanti nei file di log raccolti che aiuteranno a identificare la modalità di ricezione, inoltro ed elaborazione di una richiesta agente (callback) quando SocialMiner è integrato con UCCE.

### Soluzione 2

Analisi traccia richiesta agente (callback)

Nell'esempio di chiamata riportato di seguito, il cliente all'interno dell'estensione 2000 ha richiesto la richiamata tramite l'applicazione Web.

Quando la richiesta di callback a SocialMiner viene inviata dall'applicazione - i log ccpapi mostrano la richiesta di callback in arrivo insieme a un numero socialContactId univoco che il socialminer associa al contatto.

0000000590: y.y.y.y Apr 12 2020 02:16:53.471 -0500: %CCBU\_\_\_\_\_\_\_EVENTING-6- DS\_NOTIFICATION\_EVENT:

%[DSNotificationEvent=com.cisco.ccbu.ccp.interfaces.nfy.NotificationEvent@1d912a5[author=Binu,ti tle=Help,campaignIds=[100001],eventType=SC\_STATUS\_CHANGE,notificationRuleId=0,notificationRuleNa me=,mediaRoutingDomainId=0,newTags=[contactcenter, tag1, tag2, tag3],oldTags=[contactcenter, tag1, tag2, tag3],screenPopUrl=,socialContactExtensionFields={**mediaAddress=2000**,

location=Boston},**socialContactId=6D3F8C3510000171000001380AC9E39B**,socialContactChatIsInvited=fal se,socialContactChatInviteStatus=none,socialContactIntegrationAuthTokenGuid=,socialContactIsSoft Locked=false,socialContactPublishedDate=Sun Apr 12 02:16:53 CDT

2020,socialContactScriptSelector=,socialContactShortUrlIds=[],**socialContactStatus=unread**,socialC ontactStatusDate=Sun Apr 12 02:16:53 CDT

2020,socialContactStatusReason=unknown,socialContactStatusUserId=,socialContactTags=[],sourceTyp e=callback,hasMoreContacts=false,numContactsResend=0,numQueuedContact=0]]: A DSNotificationEvent received

#### Il contatto social è mappato al tag contactcenter nella configurazione feed.

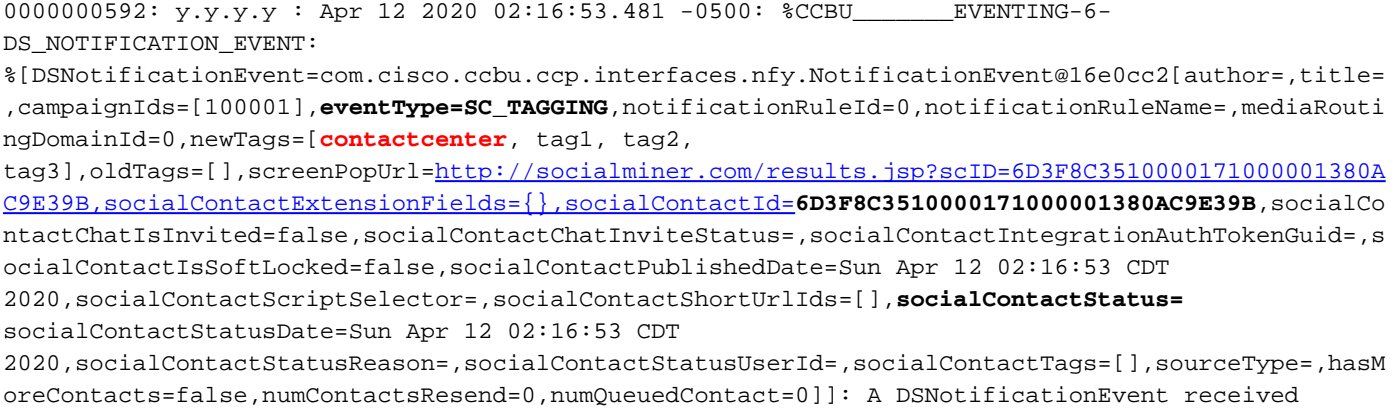

Schermata della configurazione feed in SocialMiner.

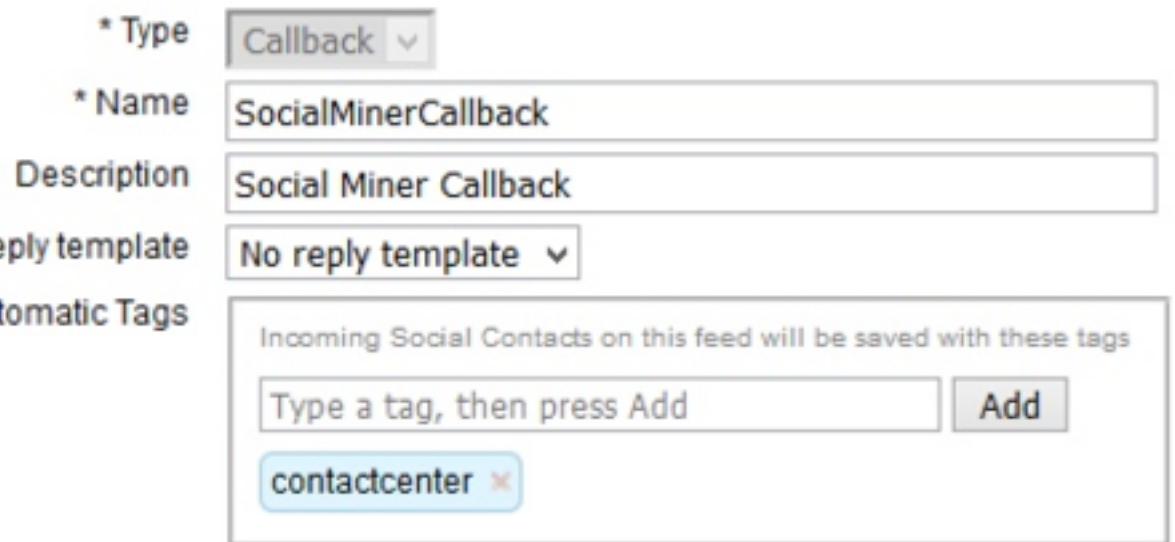

• Dai log di runtime di SocialMiner:

Quando ricevi una richiesta di richiamata, viene creato un nuovo contatto social.

0000001125: y.y.y.y: Apr 12 2020 02:16:53.440 -0500: %CCBU\_\_\_\_\_\_\_\_\_\_FEEDS-6- SOCIAL\_CONTACT\_CREATED: %[SOCIAL\_CONTACT\_ID=**6D3F8C3510000171000001380AC9E39B**][SOCIAL\_CONTACT\_LINK=[https://y.y.y.y/ccp/so](https://y.y.y.y/ccp/socialcontact/6D3F8C3510000171000001380AC9E39B) [cialcontact/6D3F8C3510000171000001380AC9E39B\]](https://y.y.y.y/ccp/socialcontact/6D3F8C3510000171000001380AC9E39B): A new **social contact was created**

Contatto social aggiunto alla campagna SocialMinerCbCampaign e stato aggiornato

0000000099: a.y.a.y: 12 apr 2020 02:16:53,442 -0500: %CCBU\_\_\_\_\_\_CAMPAIGN-6- NO\_FILTERS\_CONFIGURED:

%[CAMPAIGN\_ID=100001][SOCIAL\_CONTACT\_ID=6D3F8C351000171000001380AC9E39B]: Nessun filtro configurato per la campagna. Il contatto social verrà aggiunto alla campagna

0000000100: a.a.a.a: Apr 12 2020 02:16:53.445 -0500: %CCBU CAMPAIGN-6-UPDATING\_SOCIAL\_CONTACT\_CAMPAIGN\_STATUS:

%[CAMPAIGN\_ID=100001][**CAMPAIGN\_NAME=SocialMinerCbCampaign**][**CAMPAIGN\_STATUS=IN**][SOCIAL\_CONTACT\_ID =**6D3F8C3510000171000001380AC9E39B**][SOCIAL\_CONTACT\_LINK=<https://y.y.y.y/ccp/socialcontact/>**6D3F8C3 510000171000001380AC9E39B**]: Updating the social contact's status in the campaign

La campagna è mappata alla notifica **SocialMinerCBNotification**.Come per la configurazione di notifica è stato selezionato il numero composto UCCE 6666 per lo script di prenotazione agente

0000000129: y.y.y.y: Apr 12 2020 02:16:53.481 -0500: %CCBU\_\_\_NOTIFICATION-6- NOTIFICATION\_SUCCEEDED:

%[Notification=com.cisco.ccbu.ccp.notification.Notification@e93256[enqueueTime=1586675813479,rul e=com.cisco.ccbu.oamp.omgr.transfer.CCENotificationRule@4e1006[**scriptSelector=6666**,mediaRoutingD omains=[com.cisco.ccbu.oamp.omgr.transfer.MediaRoutingDomain@ca5fa8],campaignId=100001,tags=[con tactcenter],id=100002,name=**SocialMinerCBNotification**,description=

<http://socialminer.com/results.jsp?scID=>**6D3F8C3510000171000001380AC9E39BcampaignID=SocialMinerCb Campaign**[https://y.y.y.y/ccp/socialcontact/6D3F8C3510000171000001380AC9E39B](https://1.1.1.1/ccp/socialcontact/6D3F8C3510000171000001380AC9E39B)**feedId:100000**

#### Questo ID feed (feedId:100000 ) è per la campagna e può essere verificato dall'URL: [https://<socialminer-ip>/ccp-webapp/ccp/feed](https://%3csocialminer-ip%3e/ccp-webapp/ccp/feed)

#### Nuova richiesta di attività inviata a UCCE tramite MR PG

0000385624: y.y.y.y: Apr 12 2020 02:16:53.482 -0500: %CCBU\_\_\_\_\_\_\_\_\_\_\_MRSS-6- MR\_CONNECTION\_MSG\_JMS\_NOTIFICATION\_PROCESSOR: **Submitted NewTask Request** for SC :**6D3F8C3510000171000001380AC9E39B**

#### Lo stato del contatto social è stato modificato in accodato dopo l'invio della richiesta NEW\_TASK.

0000385625: y.y.y.y: Apr 12 2020 02:16:53.484 -0500: %CCBU\_\_\_\_\_\_\_\_\_\_\_MRSS-6- MR\_DATASTORE\_SERVICE: %[SOCIAL\_CONTACT\_ID=**6D3F8C3510000171000001380AC9E39B**][**SOCIAL\_CONTACT\_STATUS=queued**][SOCIAL\_CONTA CT\_STATUS\_REASON=EXTERNALLY\_HANDLED]: Updating Social Contact state

#### Nei registri CCPAPI di SocialMiner viene visualizzato lo stato del contatto in coda

0000000594: y.y.y.y: Apr 12 2020 02:16:53.497 -0500: %CCBU\_\_\_\_\_\_\_EVENTING-6- DS\_NOTIFICATION\_EVENT:

%[DSNotificationEvent=com.cisco.ccbu.ccp.interfaces.nfy.NotificationEvent@128143d[author=Binu,ti tle=Help,campaignIds=[100001],eventType=SC\_STATUS\_CHANGE,notificationRuleId=0,notificationRuleNa me=,mediaRoutingDomainId=0,newTags=[contactcenter, tag1, tag2, tag3],oldTags=[contactcenter, tag1, tag2, tag3],screenPopUrl=,socialContactExtensionFields={mediaAddress=2000,

location=Boston},socialContactId=**6D3F8C3510000171000001380AC9E39B**,socialContactChatIsInvited=fal se,socialContactChatInviteStatus=none,socialContactIntegrationAuthTokenGuid=,socialContactIsSoft Locked=false,socialContactPublishedDate=Sun Apr 12 02:16:53 CDT

2020,socialContactScriptSelector=,socialContactShortUrlIds=[],**socialContactStatus=queued,**socialC ontactStatusDate=Sun Apr 12 02:16:53 CDT

2020,socialContactStatusReason=externally\_handled,socialContactStatusUserId=system,socialContact Tags=[],sourceType=callback,hasMoreContacts=false,numContactsResend=0,numQueuedContact=0]]: A DSNotificationEvent received

#### • Da log UCCE MR PIM

L'applicazione invia la richiesta "NEW\_TASK" al router tramite MR\_PG

02:16:37:130 PG3A-pim3 Traccia: Applicazione->PG:

Messaggio = NEW TASK; Lunghezza = 89 byte

DialogueID = (12) Hex 0000000c

SendSeqNo = (1) Hex 00000001

MRDomainID = (1) Hex 00000001

AttivitàPrecedente = -1:-1:-1

PreferredAgent = Non definito

Servizio = (0) Hex 00000000

CiscoReserved = (0) Hex 0000000

Selettore script: 6666 <-- DN script di prenotazione agente

StringaApplicazione1: 2000 <— Numero di richiamata del cliente

StringaApplicazione2: 6D3F8C3510000171000001380AC9E39B

#### ServiceRequested = (1) Hex 00000001

02:16:37:130 PG3A-pim3 Trace: Send INRCMSGNewCall to Router : NEW\_CALL RCID=5005 PID=5002 DID=12 DIDRelSeq#=1 GrpDelKey=5006 CRS(RtrDate=-1,RtrCID=-1) RCKSeq#=-1 NICCallID={N/A} PGCallID={N/A} OperationCode=CLASSIC OperationFlags=COOP\_NONE CalledParty#=6666 CallingParty#=2000 CED=6D3F8C3510000171000001380AC9E39B MsgOrigin=1 RouteDevType=6 Originator=10.2.2.1 NICCalledParty#= NetDelay=0 Priority=0 OrigType=0 atVRU=T CLIDRestrict=F PrefAGSTID=-1 MRDomainID=1 LegacyPreCallMsgEnabled=F CID=0, ServiceReq=1 PV1= PV2= PV3= PV4= PV5= PV6= PV7= PV8= PV9= PV10=

#### • Registri router

Il router seleziona l'etichetta dell'agente 2002 e inoltra le informazioni al PG CUCM e notifica la selezione al PG MR.

02:16:37:144 rb-rtr Trace: (12 x 0 : 0 0) NewCall: CID=(153138,304), DN=6666, ANI=2000, CED=6D3F8C3510000171000001380AC9E39B, RCID=5005, MRDID=1, CallAtVRU=1, OpCode=0 02:16:37:144 rbrtr Trace: (12 x 0 : 0 0) DeviceTargetPreCall\_V12: CID=(153138,304), PerID=5000, SGSTID=5013, AGSTID=5001 NetworkCallFlags=0, InvokeID=629, GREET= 02:16:37:144 rb-rtr Trace: (12 x 0 : 0 0) Connect: CID=(153138,304), EventSelect=0, ServiceType=0, RCID=5005, Label(s)=2002

#### MR PIM inoltra il messaggio "DO\_THIS\_WITH\_TASK" all'applicazione.

02:16:37:146 PG3A-pim3 Trace: MR\_Peripheral::On\_PendingConnect: CONNECT RCID=5005 PID=5002 DID=12 DIDRelSeq#=0 CRS(RtrDate=153138,RtrCID=304) RCKSeq#=0 ErrorCode=0 TRTargetID=-1 CorrID= EventSel=0 SvcType=0 NICCallID={N/A} PGCallID={N/A} OperationCode=CLASSIC OperationFlags=COOP\_NONE NetworkTransferEnabled=F Label(Type=0)=2002 NICCalledParty#=6666 SGSTID=5013 SvcSTID=-1 AGSTID=5001 AGInfo=, MRDID=1 Interruptible=0 PV1= PV2= PV3= PV4= PV5= PV6= PV7= PV8= PV9= PV10= 02:16:37:146 PG3A-pim3 Trace: PG->Application:

Messaggio = **DO\_THIS\_WITH\_TASK;** Lunghezza = 70 byte

DialogueID = (12) Hex 0000000c

SendSeqNo = (1) Hex 00000001

IcmTaskID = 153138:304: 1

SkillGroup = (5013) Hex 00001395

Service = non definito

Agente = (5001) Hex 00001389

Informazioni sull'agente:

Etichetta: 2002 <— Estensione agente

StringaApplicazione2:

MRDID = (1) Hex 00000001

Interrompibile =  $(0)$  Hex 00000000

Variabile chiamata 1:

Variabile chiamata 2:

Variabile 3 chiamata:

Variabile chiamata 4:

Variabile di chiamata 5:

Variabile chiamata 6:

Variabile di chiamata 7:

Variabile di chiamata 8:

Variabile di chiamata 9:

Variabile di chiamata 10:

### • Log di runtime di SocialMiner Ricevuta risposta "DO\_THIS\_WITH\_TASK" da UCCE tramite MR PIM

0000385626: y.y.y.y: Apr 12 2020 02:16:53.491 -0500: %CCBU\_\_\_\_\_\_\_\_\_\_\_MRSS-6-MR\_CONNECTION\_LIB-MRConn\_1585918215591: Received message with message Id: 1101, name: **DO\_THIS\_WITH\_TASK**, length: 70

#### Estensione agente invio router 2002

0000385627: y.y.y.y: Apr 12 2020 02:16:53.496 -0500: %CCBU\_\_\_\_\_\_\_\_\_\_\_MRSS-6- MR\_CONNECTION\_MSGPROCESSOR: Got DoThisWithTask message : {Service=-1, SendSeqNo=1, TaskGroupLowNumber=304, TaskGroupHighNumber=153138, TaskSeqNo=1, **LABEL=2002**, DialogId=12, MRDId=1, AgentId=5001, MRDIsInterruptible=false, SkillGroupId=5013}

#### Lo stato della coda viene spostato in gestito dopo la ricezione del messaggio "DO\_THIS\_WITH\_TASK"

0000385632: y.y.y.y: Apr 12 2020 02:16:53.508 -0500: %CCBU\_\_\_\_\_\_\_\_\_\_\_MRSS-6- MR\_DATASTORE\_SERVICE:

```
%[SOCIAL_CONTACT_ID=6D3F8C3510000171000001380AC9E39B][SOCIAL_CONTACT_STATUS=handled][SOCIAL_CONT
ACT_STATUS_REASON=EXTERNALLY_HANDLED]: Updating Social Contact state 0000002442: 10.201.227.155:
Apr 12 2020 02:16:53.511 -0500: %CCBU_____CCP-DS-API-6-CCP_DS_API_MESSAGE: Set
SocialContactStatus called with: socialContactId=6D3F8C3510000171000001380AC9E39B ;status=
handled ; sessionUserId=5001
```
#### • Log CCPAPI di SocialMiner

0000000598: y.y.y.y: Apr 12 2020 02:16:53.527 -0500: %CCBU EVENTING-6-DS\_NOTIFICATION\_EVENT:

%[DSNotificationEvent=com.cisco.ccbu.ccp.interfaces.nfy.NotificationEvent@1531966[author=Binu,ti tle=Help,campaignIds=[100001],eventType=SC\_STATUS\_CHANGE,notificationRuleId=0,notificationRuleNa me=,mediaRoutingDomainId=0,newTags=[contactcenter, tag1, tag2, tag3],oldTags=[contactcenter, tag1, tag2, tag3],screenPopUrl=,socialContactExtensionFields={mediaAddress=2000, mrdID=1, mrdIsInterruptible=false, location=Boston,

taskID=153138\_304\_1},socialContactId=**6D3F8C3510000171000001380AC9E39B**,socialContactChatIsInvited =false,socialContactChatInviteStatus=none,socialContactIntegrationAuthTokenGuid=,socialContactIs SoftLocked=false,socialContactPublishedDate=Sun Apr 12 02:16:53 CDT

2020,socialContactScriptSelector=,socialContactShortUrlIds=[],**socialContactStatus=handled**,social ContactStatusDate=Sun Apr 12 02:16:53 CDT

2020,socialContactStatusReason=externally\_handled,socialContactStatusUserId=5001,socialContactTa gs=[],sourceType=callback,hasMoreContacts=false,numContactsResend=0,numQueuedContact=0]]: A DSNotificationEvent received